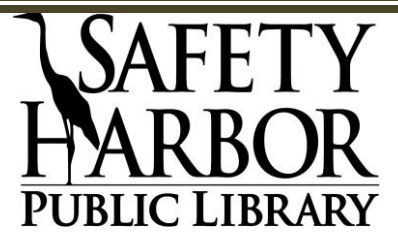

**101 2nd Street North, Safety Harbor, Florida 34695**

## **Wireless Internet Policy**

The Safety Harbor Public Library provides free Internet access for users with wireless enabled laptop computers and other wireless devices. Wireless service is available throughout the building, although the signal may be stronger in some areas. The wireless network name is **Library**.

- The Library is not responsible for any loss of information or damage to a device that may result from using the wireless network or building power sources.
- Wireless networks are subject to security risks. The Library recommends utilizing encryption, virus protection and personal firewalls to protect personal information. The Library is not responsible for compromised personal information, damaged or corrupted user equipment and configurations, Internet security, or personal data files.
- Wireless devices should not be left unattended. The Library cannot assume responsibility for theft of equipment or damage to any hardware or software of personal computing devices.
- Library staff can not configure patron devices or enter personal information into your device for you.
- By choosing to log on to the Library's wireless network, users agree to abide by the Patron Code of Conduct and Computer Use and Internet Policies.
- The wireless network is filtered. Some websites may be blocked.

## **Frequently Asked Questions**

- 1. **Can I print from my laptop or PDA?** No. Printers are not available to wireless users. If you need to print, save the data to your device, copy it to a disc or portable flash device, or attach it to your email, and print it from one of our public PCs. Internet copies are .15 cents each.
- 2. **How do I use wireless at the library?** The Library uses the WiFi standard (referred to as IEEE 802.11g). You need a laptop or other wireless device with a built-in Wi-Fi network card, known as a NIC. Most new laptops come equipped with network interface cards and automatically pick up a signal. The library cannot guarantee the compatibility of your equipment with the Library's network.
- 3. **I'm not able to get a connection. What can I do to check connectivity?** Right click on Network Neighborhood and click on "Properties". Click on the Wireless TCP/IP adapter setting and look at its properties. Ensure that you have checked *Obtain an IP address automatically.*

Most wireless software has an indicator that shows when a signal is being received. Make sure the link quality and signal strength are both minimally "good." If the signal is weak, try relocating to another spot within the Library. Library staff cannot configure your device.

4. **How long can I use the wireless network?** At this time, there are no time limits on using the wireless network. We ask that you log off ten minutes prior to closing.

**Approved by City Attorney – May 2009 – Revised July 2015**